# **Expression calculator**

## *Introduction*

Expression Calculator Written by WILLEMS Gunther <https://guntherwillems.com/expression-calculator>

This program is Freeware

With the calculator you can:

- Calculate expressions of an *infinite* length and complexity.
- Store an infinite number of lines containing expressions for reference or later use.
- Create an infinite number of user variables.
- Create an *infinite* number of user functions with up to three parameters.
- Save all the preceding possibilities for later use.
- Draw two-dimensional graphics.

Infinite means as long as your memory can support it.

## *Main window*

#### Small window

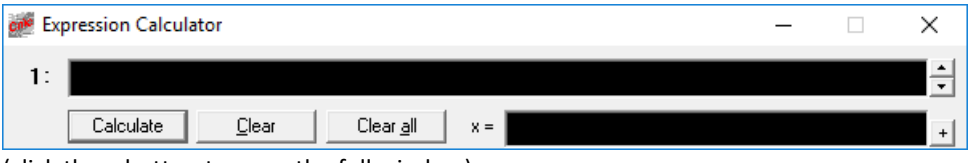

(click the + button to open the full window)

#### Full window

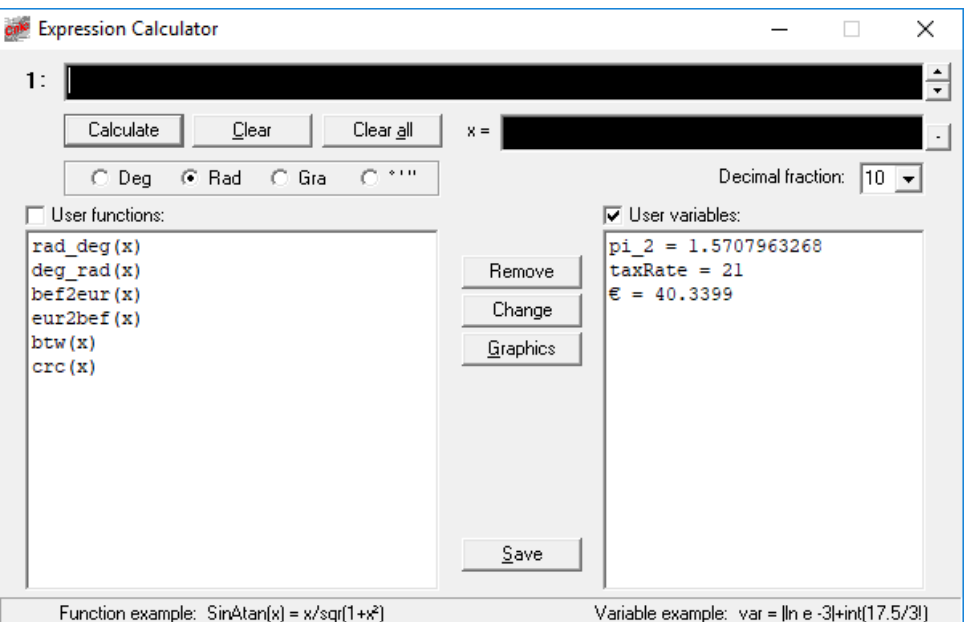

# *Graphics window*

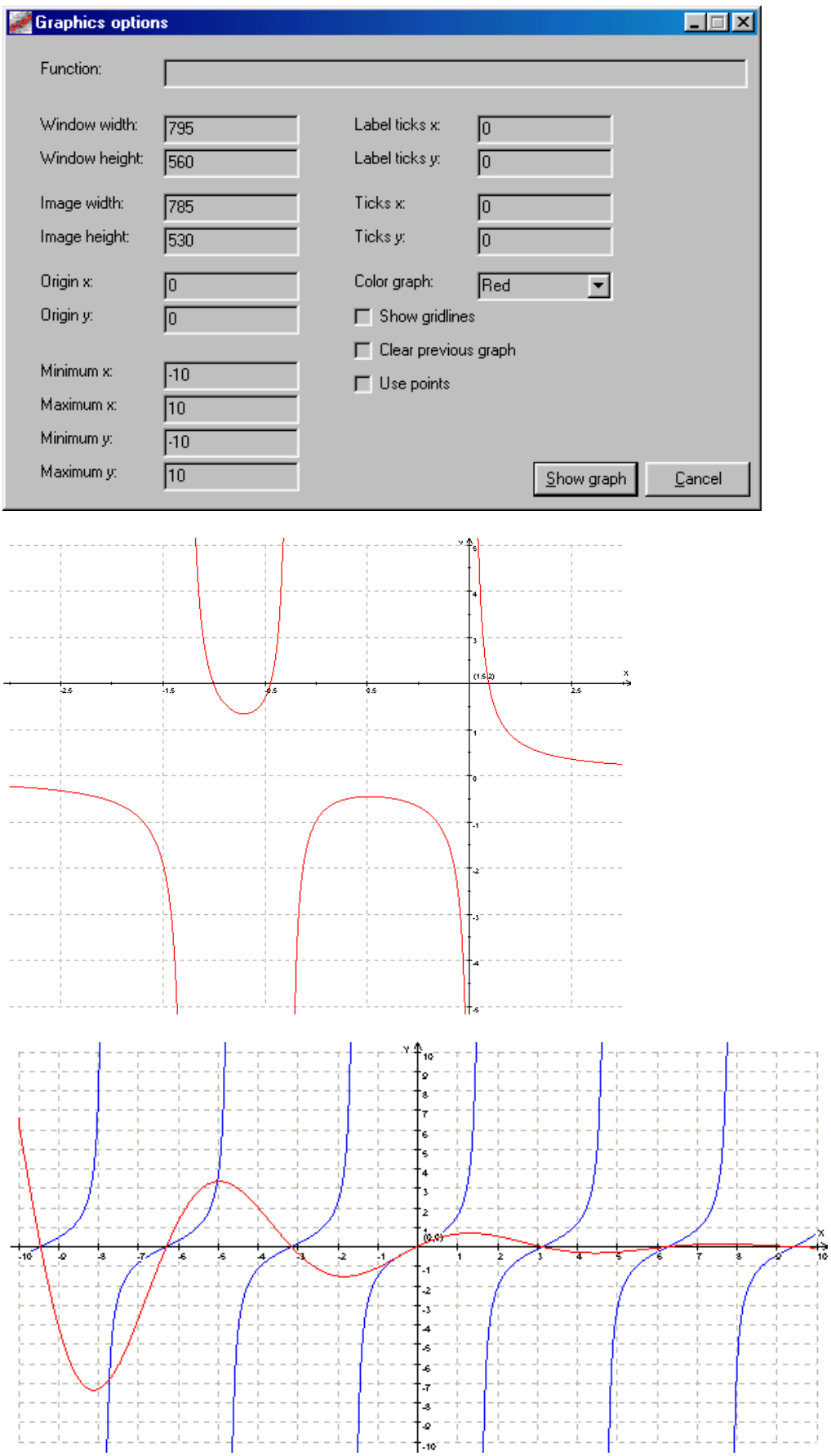

## *Function overview*

The following functions are built-in:

### Trigonometric functions:

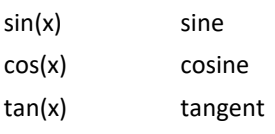

#### Inverse trigonometric functions:

asin(x) arc sine acos(x) arc cosine atan(x) arc tangent

### Hyperbolic functions:

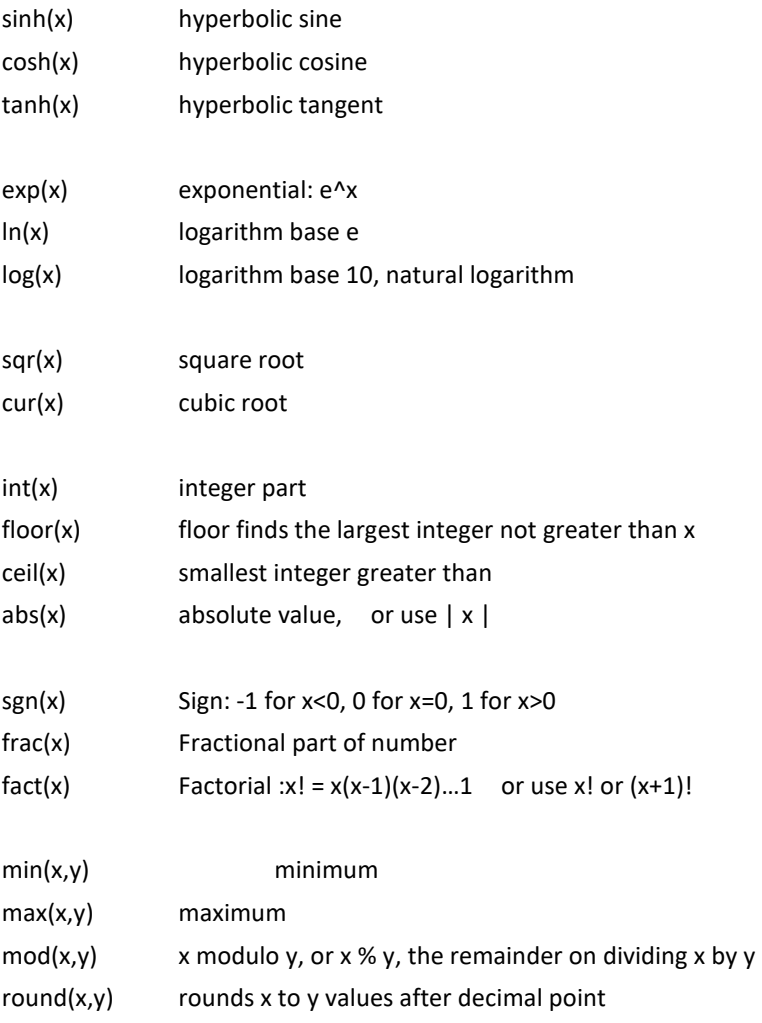

## *Constants*

The calculator knows these two constants: (However, you can create as many values as you wish!)

- e Euler's constant ( or Euler-Mascheroni constant): base of natural logarithm : 2.7182818285…
- pi the ratio of circumference of a circle to its diameter: 3.1415926536…

## *User variables*

You can define an infinite number of variables.

In the expression line enter:

### **variablename = value**

The name that you choose for a variable can be of any length, but it must start with a letter. The rest can be any character except a space or +-\*/à|!^

Everything is case sensitive. So the name "FreeFall" is not the same as "freefall"!

The value can be any number or expression (in this case the result of the expression will be used).

The calculator only knows two variables 'pi' and 'e'. You can assign another value to them. When removing your assignment for 'pi' and 'e', the original values will be available again.

#### **Some examples:**

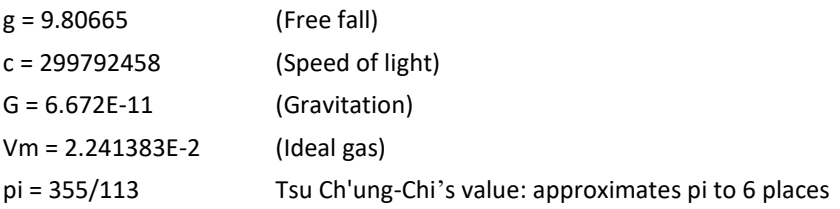

## *User functions*

You can define an infinite number of functions.

In the expression line enter:

1) A function with one parameter:

#### **functionname(x) = expression**

The name you choose for a function can be of any length, but it must start with a letter. The rest can be any character except a space or +-\*/à|!^

Everything is case sensitive. So the name "SinAtan(x)" is not the same as "sinatan(x)"!

#### **Some examples:**

 $f(x) = x^2 + 1$  $bef2eur(x) = x/40.3399$  $g(x) = (f(x))^{2}-f(x)+1$  $func1(x) = 3x^3 + 5x^2 + 10x - 1$ 

#### 2) Two parameters:

```
functionname(x,y) = expression
binominal(x,y) = x! / (y! * (x-y)!)
```
3) Three parameters:

 $h(x,y,z) = x^2 + 3y^2z$ 

Expression: Equivalent: f(13) f 13 sin(f(13)) sin f 13 h( sin 23.5, 5+2, f(2) ) bef2eur(1 000)

## *Expression syntax*

Whenever you enter an expression, the calculator evaluates the expression and returns the result.

Operators are used to perform calculations, make assignments.

- + Addition
- Subtraction
- \* Multiplication
- / Division
- = Assignment
- ! Factorial (or fact function)
- % Modulus (or mod function), gives the remainder of a division
- . Decimal point
- , Separator for function parameters
- Space for readability

#### Order of precedence:

() 2 3 unary -  $\boldsymbol{\wedge}$ \* / %  $+$  -

### **Spaces can be used for readability:**

Also inside values

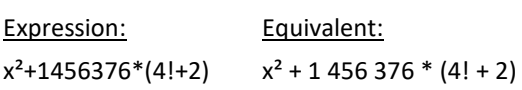

#### **Examples**: (The two notations are correct)

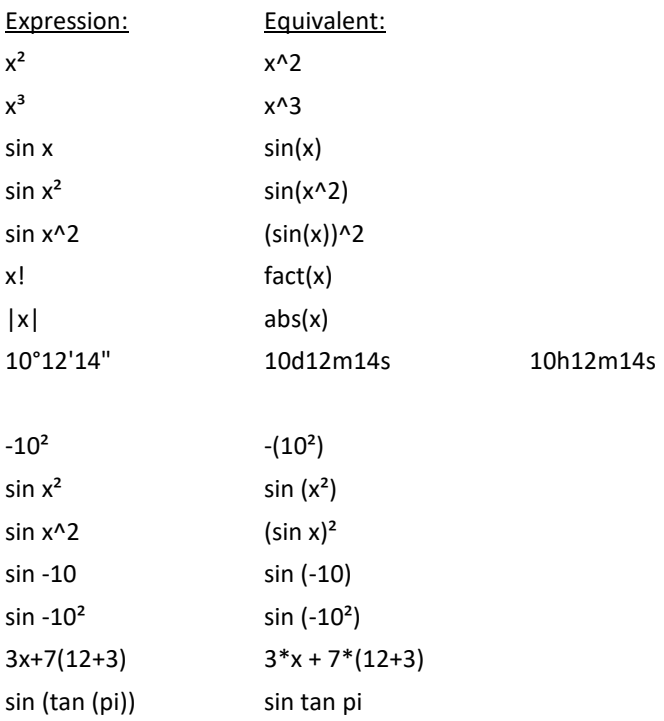

You can define variables that can be used in your expressions: see User variables You can define functions with up to three parameters: see User functions

## *Advanced topics*

- Functions defined with leading # sign are hidden. To see them check the checkbox 'User functions' until it is grayed. #test(x,y) =  $15x+y^2$ 

To use the function do not use the leading # sign! Just type: test(5)

- Adding remarks to your expressions and functions: All characters found after a ';' are considered being comments Defining a function:

> rad\_deg(x) =  $x*180$ /pi ; Convert radians to degrees  $deg\_rad(x) = x * pi/180$ ; Convert degrees to radians

After an expression:

355/113 ; Almost pi

## *Examples*

```
16/113+3
(12*3+1)*7-5sin (pi/4)
cos -10.2
12°3' + 15'34"
12h3m + 15m34s
10 000 + 20 540 + 7 070 ; money needed next month
(15-6*2)!
7 + |-45*2.3|
a = 15.5/4 - 4pi_2 = pi / 2
rad_deg(x) = x*180/pi ; Convert radians to degrees
deg_rad(x) = x * pi/180 ; Convert degrees to radians
bef2eur(x) = x/40.3399 ; Convert BEF to EUR
eur2bef(x) = x*40.3399; Convert EUR to BEF
btw(x) = x*1.21; Add 21% btw to x
f(x,y) = x*3+yg(x) = x^2 + 1h(x,y,z) = x+y*zi(x,y) = g(x) / 2 + ya = deg\,rad(45)b = \sin arad_deg sin(pi/4)
sin deg_rad 45
f(4,3)
f( g(3), 2)
-4 + h(g(3)^*2, f(g(1), 3), -4)I(2, 6)
(x^2+1)/(2x^3-4x-1)sin x * exp(-.25x)
```
## *Graphics*

The "Expression Graphics" program can draw 2 dimensional functions of type:  $f(x) = x^2 + 1$ All the user functions and variables saved with the "Expression Calculator" can be used.

Here you can insert all the parameters needed to draw a function. If label ticks x or y equals zero, the axis will be divided into 20 ticks.

To draw a new graphic, click inside the graphics image. The options dialog box will reappear.

## **Examples:** tan x  $2x^3-4x^2+5$ sin (x)\*exp(-.25x) 4x-7sin x  $(x^2-5x) / (2x^2-5)$

## *Screen parts*

### **Expression**

Enter your expression in this edit box. Press 'enter' or click on the 'Calculate' button for evaluation and calculation of the result.

Use the up and down arrow to move between expression lines or use the buttons on the right side.

### **Gotoexpr**

Use up or down arrow to go to the next or previous expression line. After the last expression a new empty line is created.

## **Exprlinenr**

The active expression line.

## **Result**

Shows the result of the last calculation.

## **Calculate**

Evaluates and calculates the expression show in the expression line above.

### **Clear**

Clears and deletes the active expression line. It is removed from memory.

### **Clearall**

Clears and deletes all the expression lines present in memory.

### **Degrees**

Degrees, radians, gradients and degrees/minutes/seconds mode for calculation of the result

## **Userfunction**

Show all the functions created by the user. By clicking one time on a function it is highlighted and the formula is shown in the status bar. Double clicking on a function puts the function inside the expression line at cursor position.

### **Uservariables**

Show all the variables created by the user. By clicking one time on a variable it is highlighted. Double clicking on a variable puts the variable name inside the expression line at cursor position.

## **Functionbox**

When unchecked, all the function names are shown.

When grayed, all the function names from normal and hidden functions are shown.

When checked, all the function names are shown + function definitions.

### **Variablesbox**

When unchecked, all the variable names are shown. When checked, all the variables and the value they represent are shown

### **Remove**

Remove the selected user function and/or user variable.

## **Change**

Places the function definition inside the expression line. Change the function definition and press the calculate button.

## **Graphics**

Opens the "Expression Graphics" program and passes the current expression to it. All the functions and variables saved in ExpCalc.ini are usable with the graphics program.

### **Save**

Saves all the expression lines, user functions and user variables to the ExpCalc.ini file located in the same directory as the program.

### **Statusbar**

Shows an example function and variable definition.

Shows the last user function selected by the user.

To remove the last function definition click once on the status bar.

## *Copyright*

IF YOU DO NOT AGREE TO THE TERMS OF THIS AGREEMENT, DO NOT USE THIS SOFTWARE. PROMPTLY REMOVE IT FROM YOUR COMPUTER.

"Expression Calculator" is owned by WILLEMS Gunther. The software and documentation may be re-distributed in its entirety and unmodified. "Expression Calculator" is free. It may not be distributed (with or without other products) for profit without the author's expressed written permission.

NO WARRANTY: Any use of the Software is at your own risk.